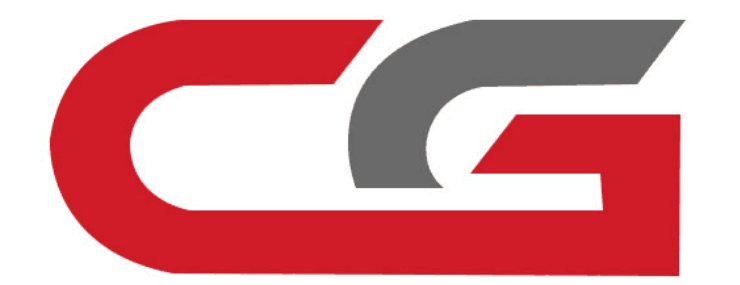

# 擦除发动机电脑

### **CG-MB**

## **拆车,取下发动 机电脑,按照软** 件接线图接线

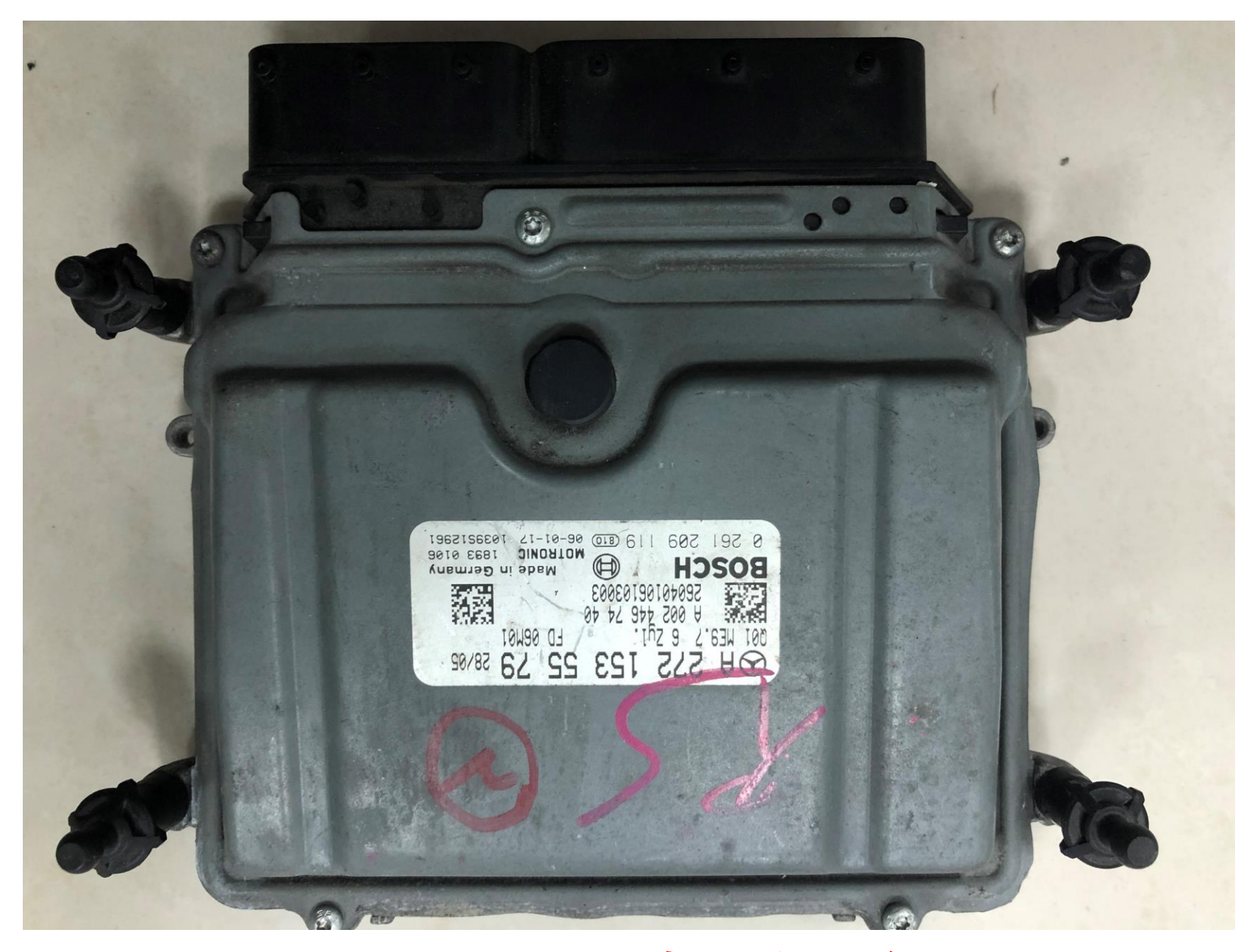

### **发动机电脑样式**

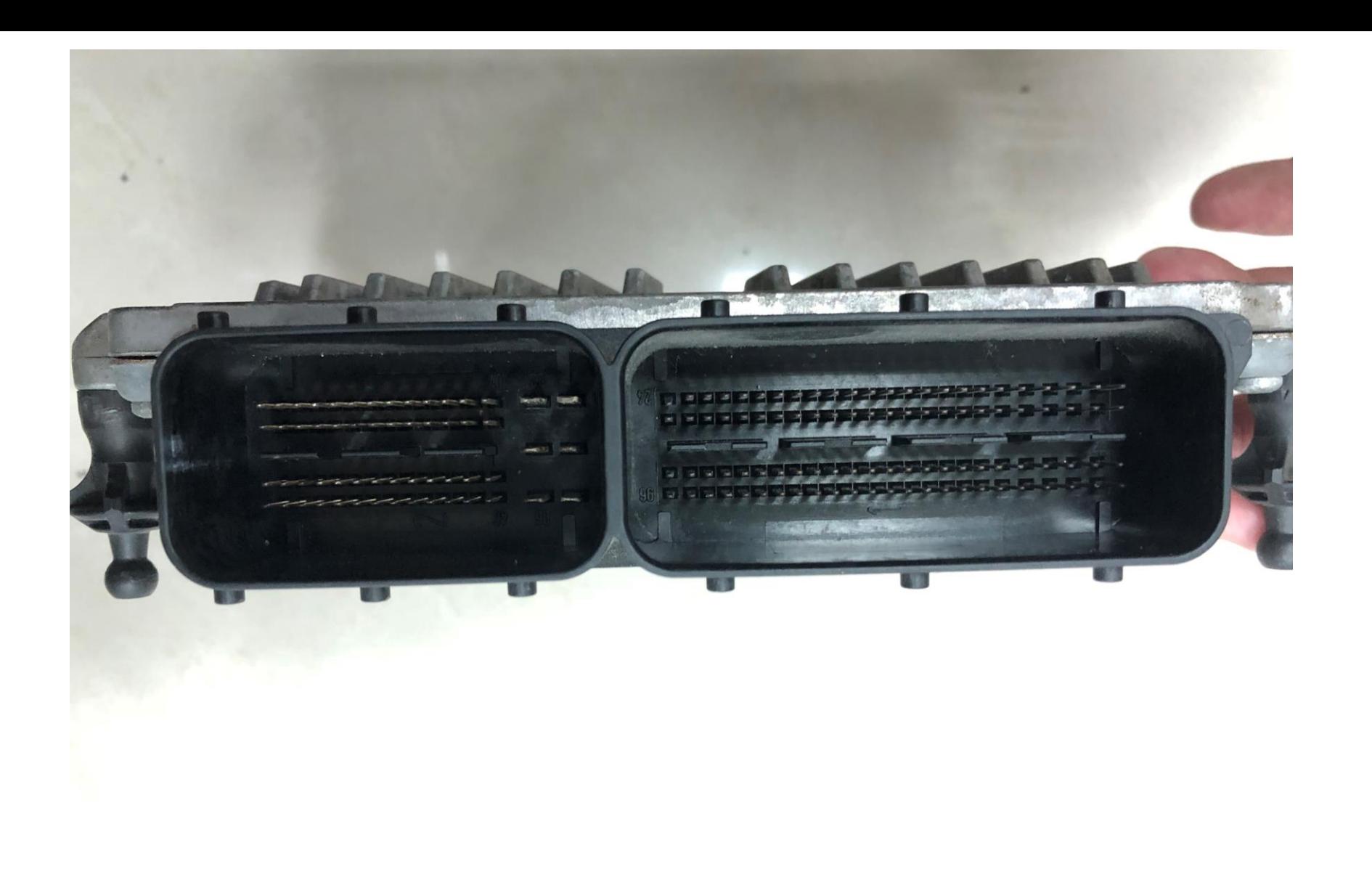

**发动机电脑针脚**

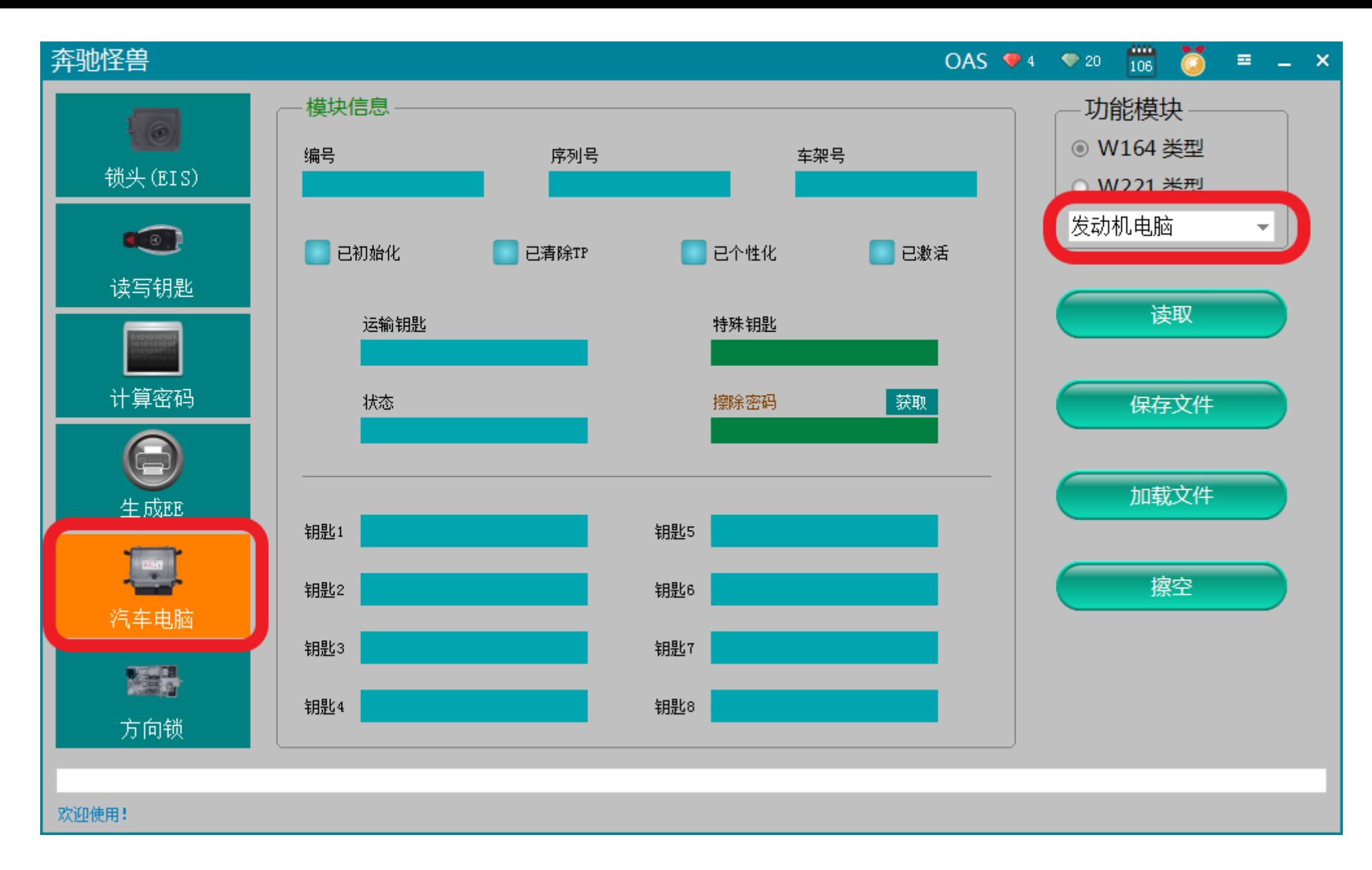

**打开软件,进入汽车电脑,选择"发动机电脑"**

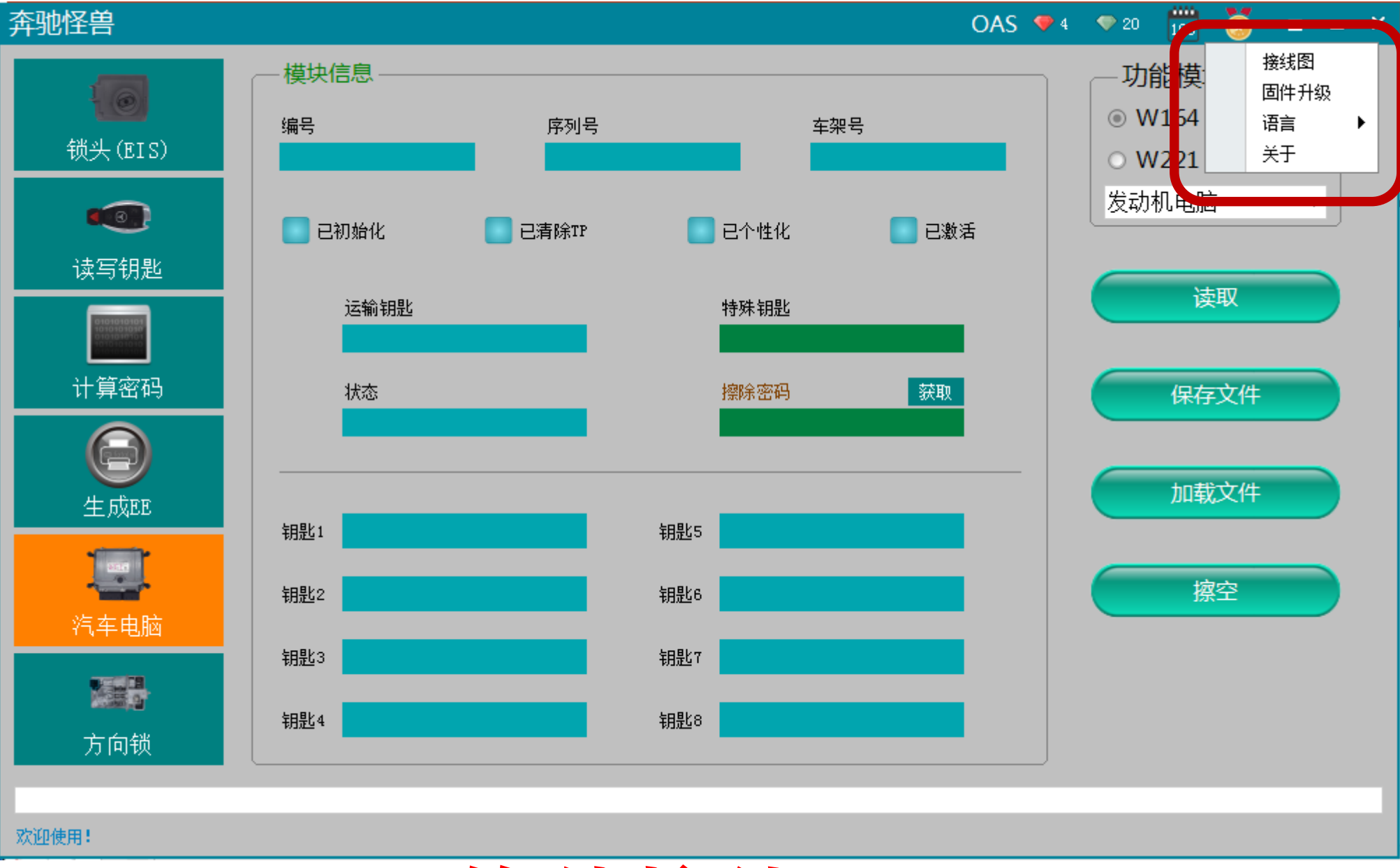

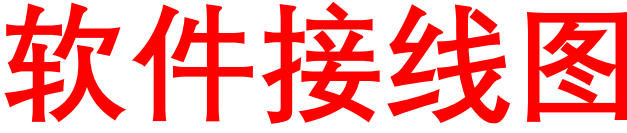

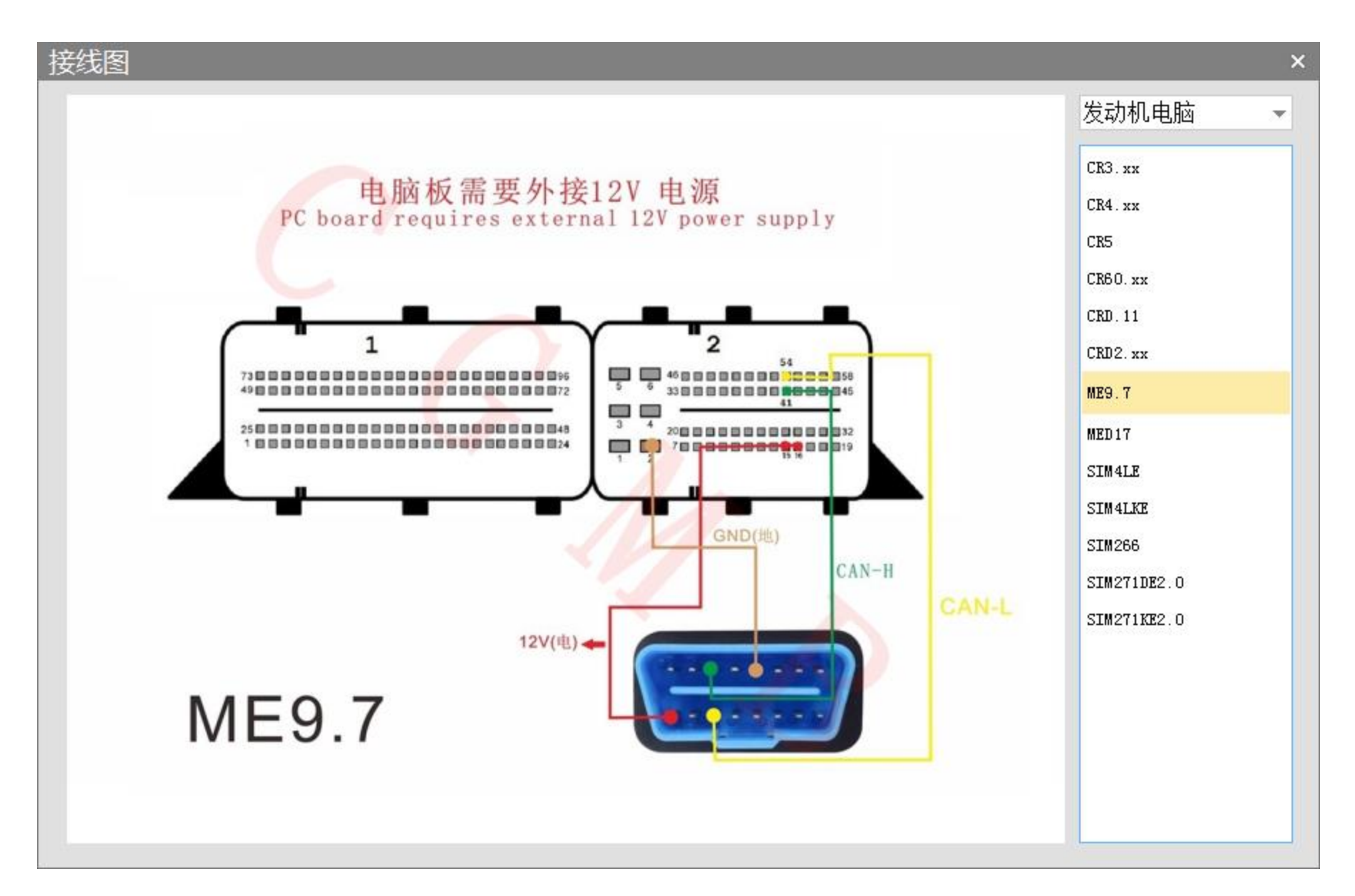

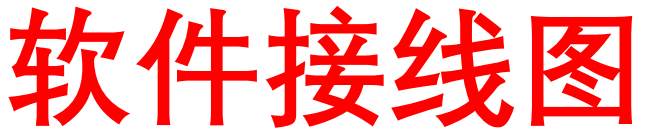

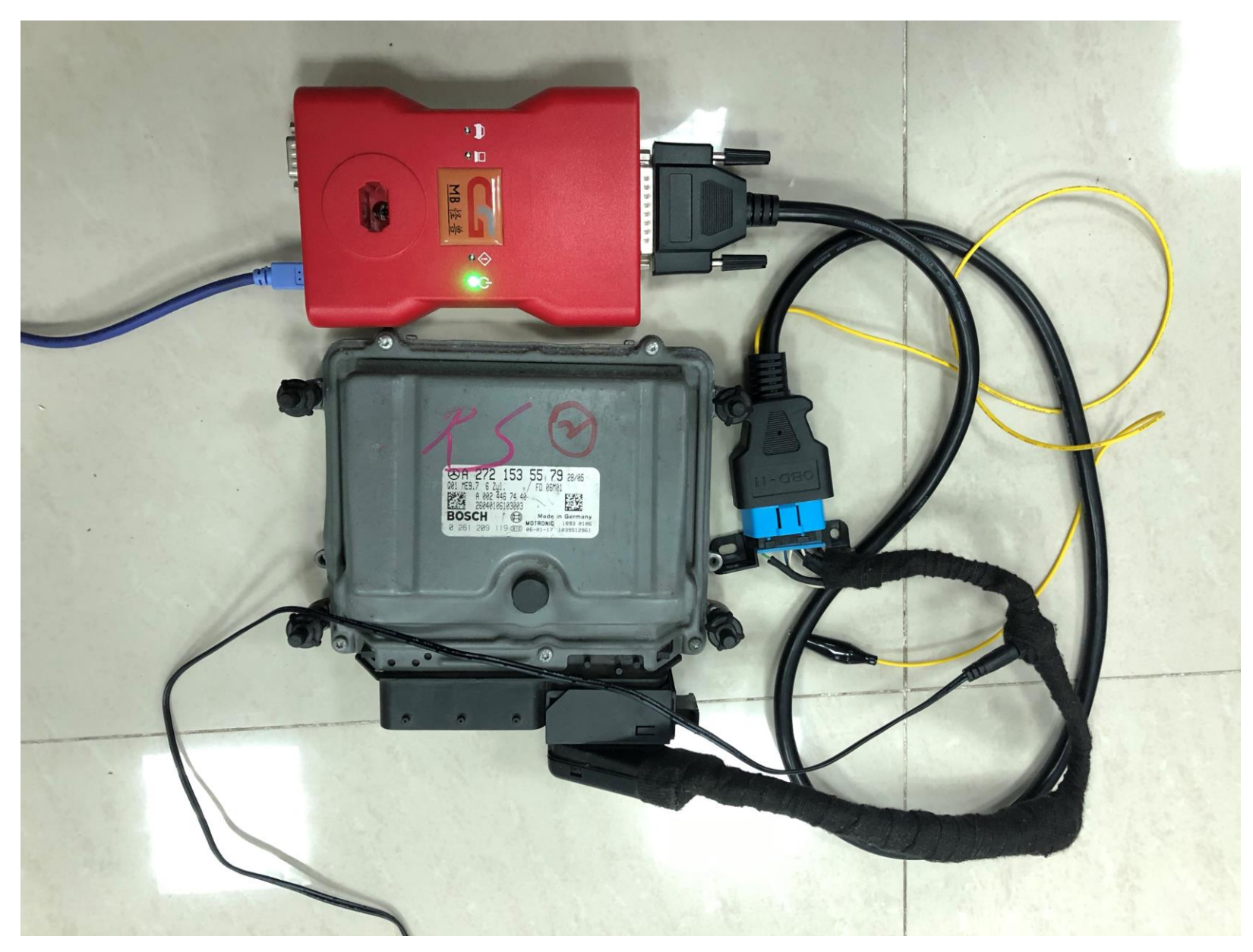

#### **实物接线图**

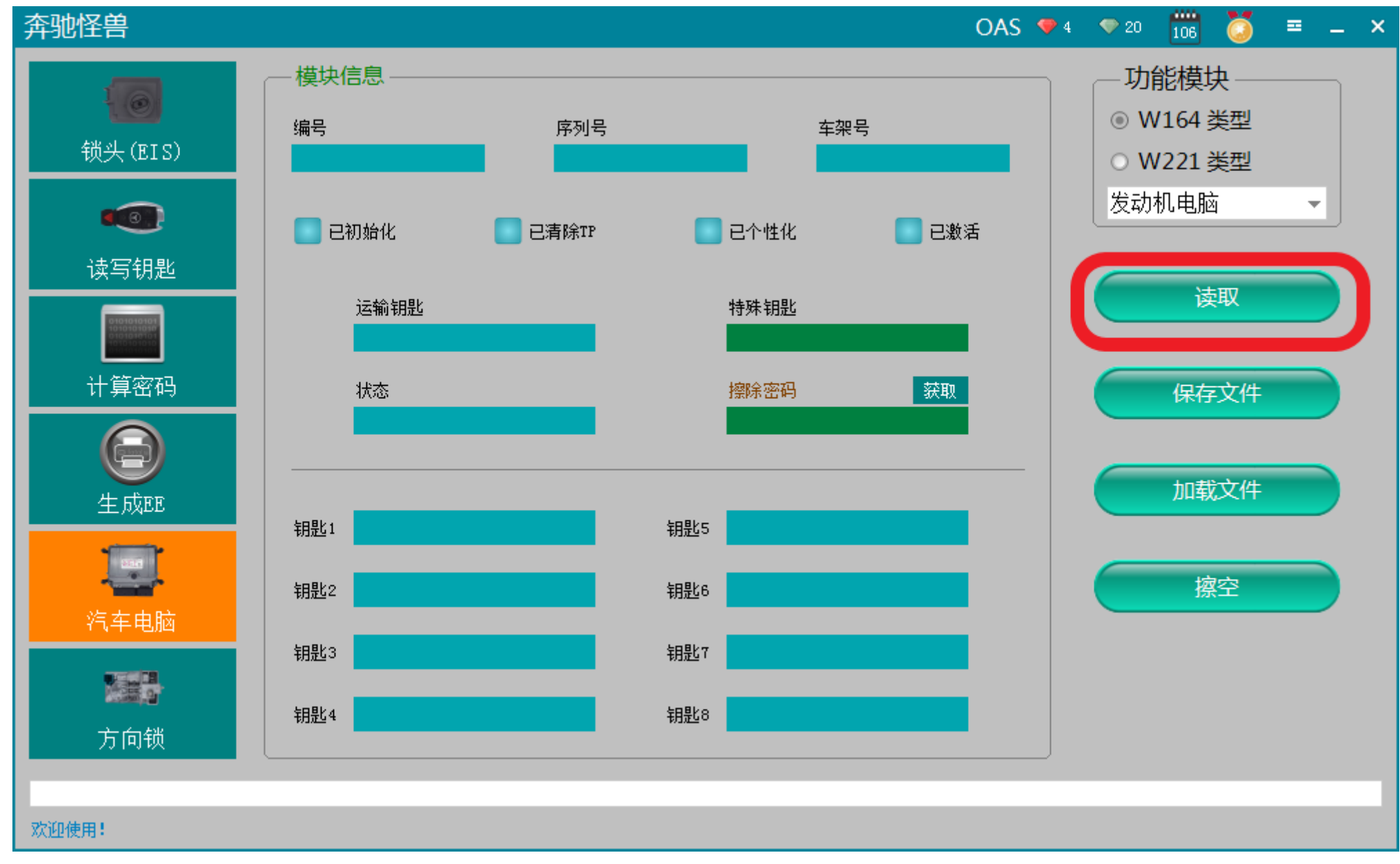

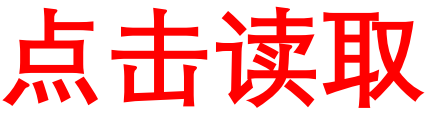

#### OAS  $\triangleright$  4  $\triangleright$  20  $\frac{100}{106}$ **A** 奔驰怪兽  $\equiv$   $\equiv$   $\times$ 模块信息 功能模块  $\Theta$ ◎ W164 类型 编号 序列号 车架号 锁头(EIS) 0094489240 WD3YE4463BS562020 0034467640 ○ W221 类型 发动机电脑  $\mathbf{v}$ 80 √已清除TP ○已个性化 √已初始化 ■■■■■ 读写钥匙 读取 运输钥匙 特殊钥匙 35 47 F7 OC 1D 74 AF F7 6C DB 97 7F FD OF 77 7B 计算密码 状态 擦除密码 获取 保存文件 A8 1F 00 00 08 08 00 00 G 加载文件 生成EE 钥匙1 19 88 71 04 FC 02 DC 35 钥匙5 4C 7E OE EO FB 77 60 A3  $\begin{array}{|c|c|} \hline \multicolumn{1}{|c|}{\multicolumn{1}{|c|}{\multicolumn{1}{|c|}{\multicolumn{1}{|c|}{\multicolumn{1}{|c|}{\multicolumn{1}{|c|}{\multicolumn{1}{|c|}{\multicolumn{1}{c}}}}}}}} \hline \multicolumn{1}{|c|}{\hline \multicolumn{1}{|c|}{\hline \multicolumn{1}{|c|}{\hline \multicolumn{1}{|c|}{\hline \multicolumn{1}{|c|}{\hline \multicolumn{1}{|c|}{\hline \multicolumn{1}{|c|}{\hline \multicolumn{1}{|c|}{\hline \mult$ 擦空 钥匙2 2B E9 B4 F8 OB 4B BB B1 钥匙6 EC 57 F7 10 21 AA F6 12 汽车电脑 钥匙3 7F BC 6C CF 31 6B 85 64 钥匙7 3A 8F AD 7B 00 A9 B1 5C 医湿 钥匙4 3B F9 59 AE EA 1D 02 1D 钥匙8 45 D4 6B 6A 37 39 EB 80 方向锁 读取汽车电脑数据成功!

#### **发动机电脑相关信息**

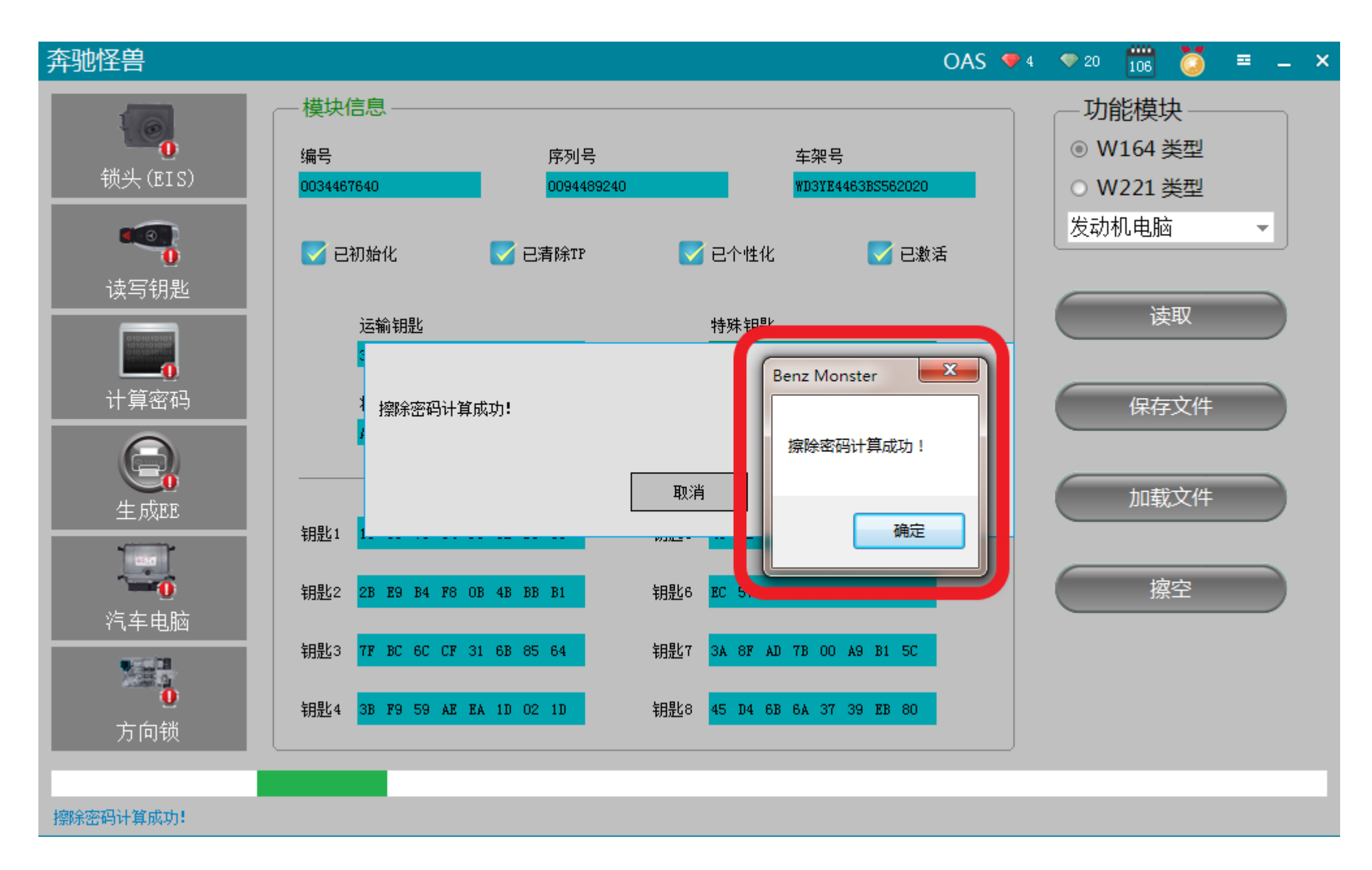

**点击获取擦除密码,计算成功**

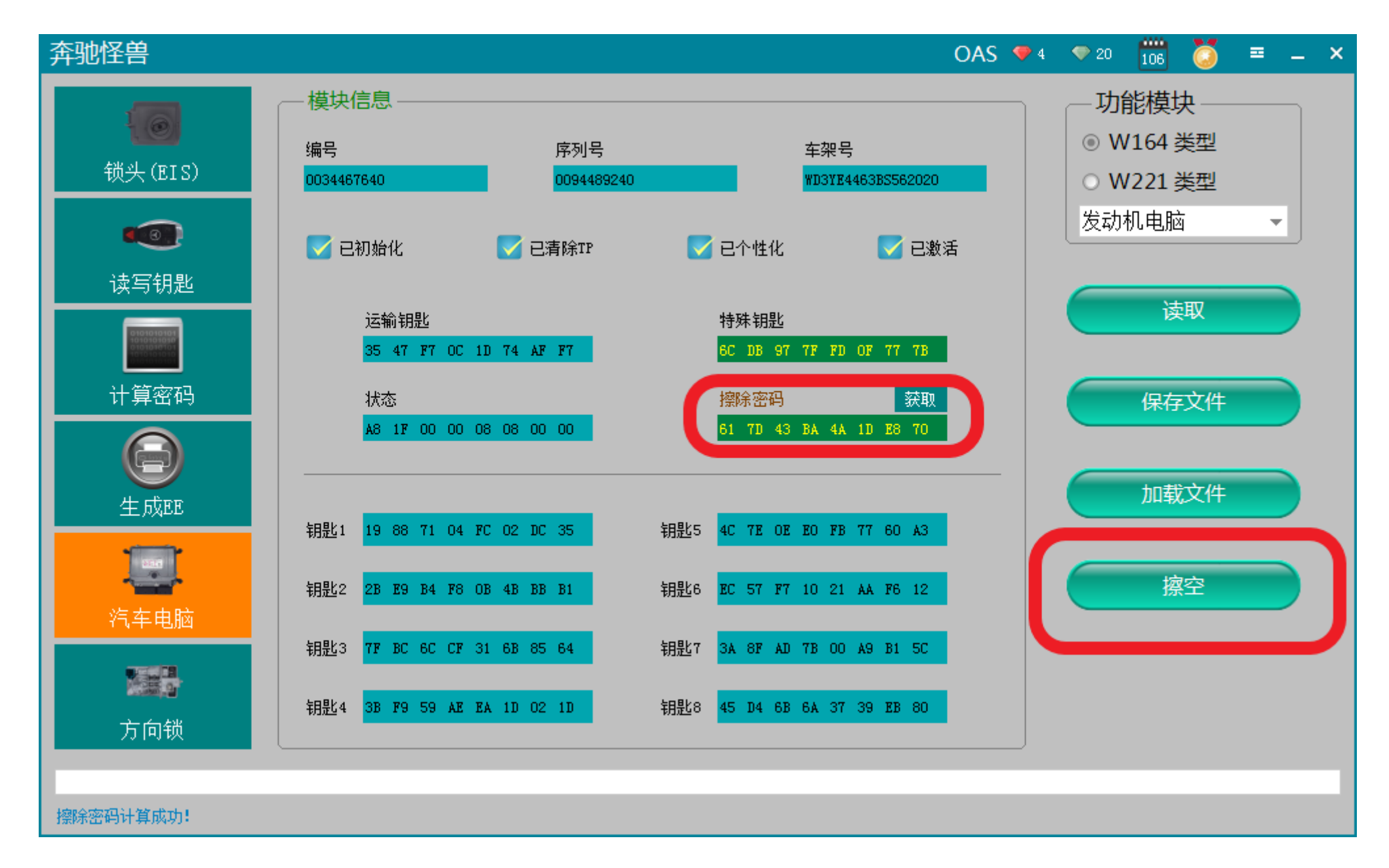

**密码获取成功,点击"擦除"**

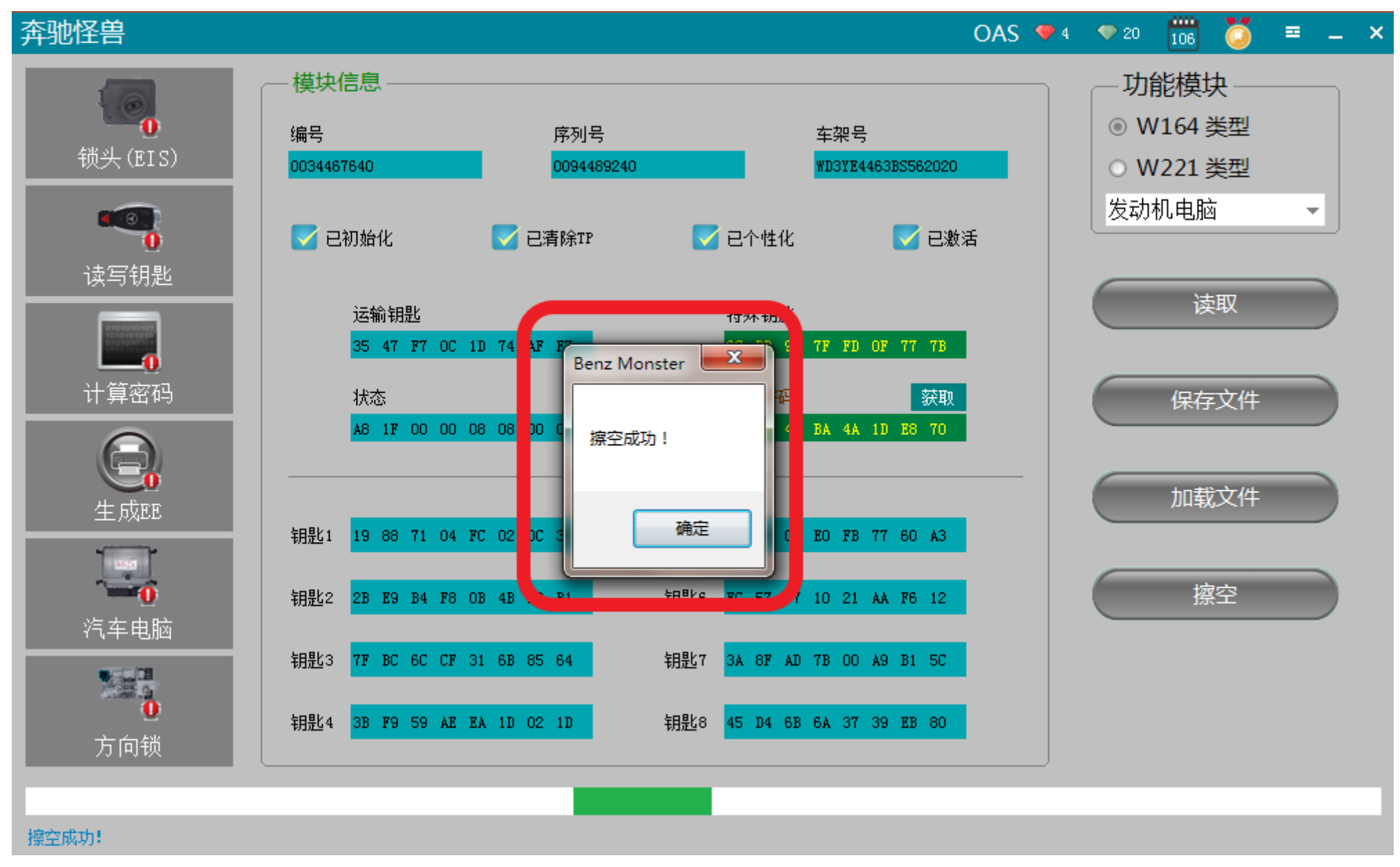

**擦除成功**

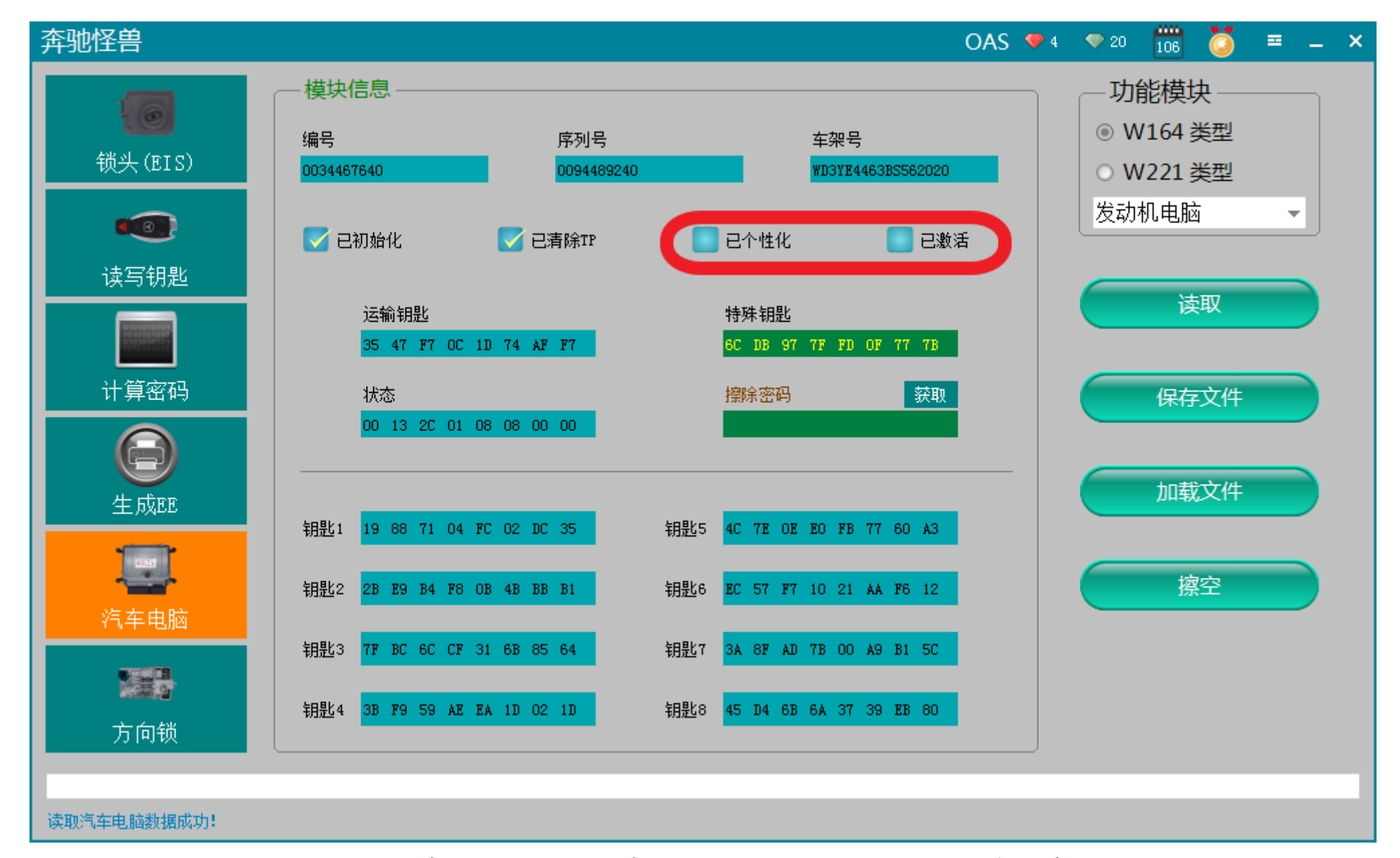

**再次点击"读取",显示已擦除**